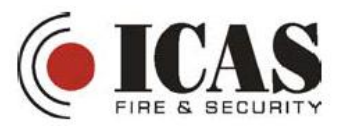

## **Installasjon av GSM-modulen**

- 1. Skru kortet fast i sentralen
- 2. Koble til flatkabelen
- 3. Lim antennen fast i bunnen av sentralen
- 4. Sett SIM-kortet i en mobiltelefon og fjern PIN-koden
- 5. Sett SIM-kortet i GSM-modulen. En rød lysdiode på GSM-kortet vil blinke en liten stund (max 1 min) for så å slukke.

Nå kan du registrere deg på [www.gsmlink.cz](http://www.gsmlink.cz) og legge inn sentralen din.

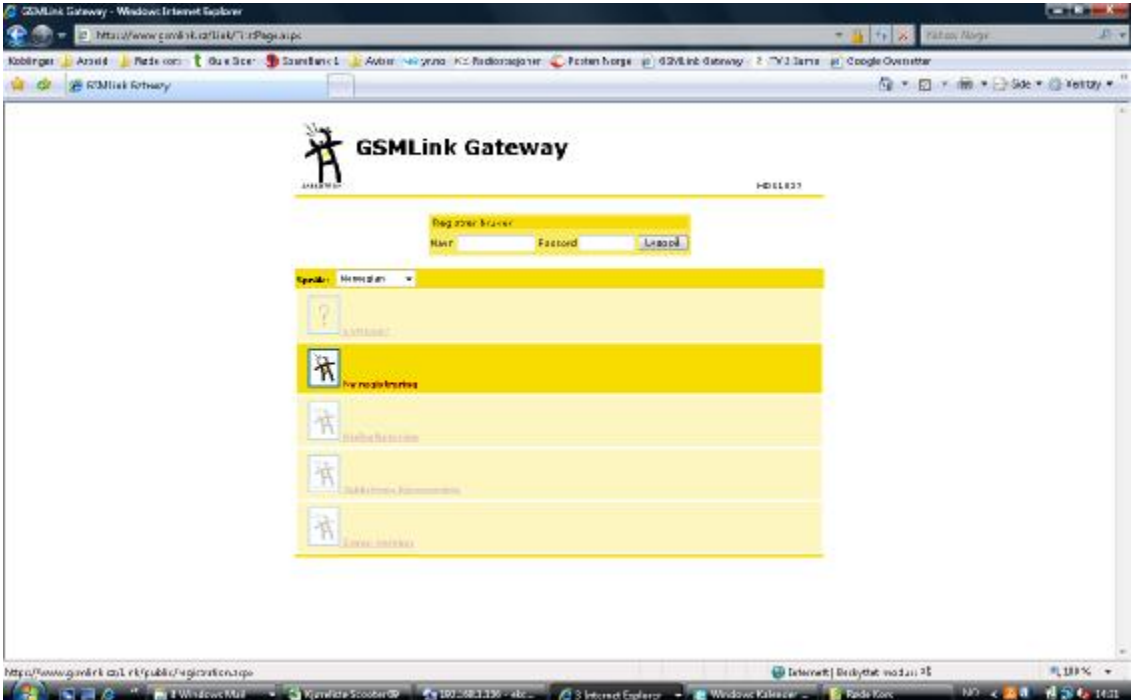

Velg "ny registrering" og fyll ut registreringsinformasjonen. Trykk "registrere".

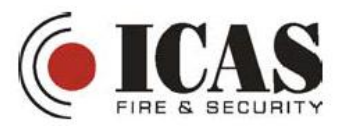

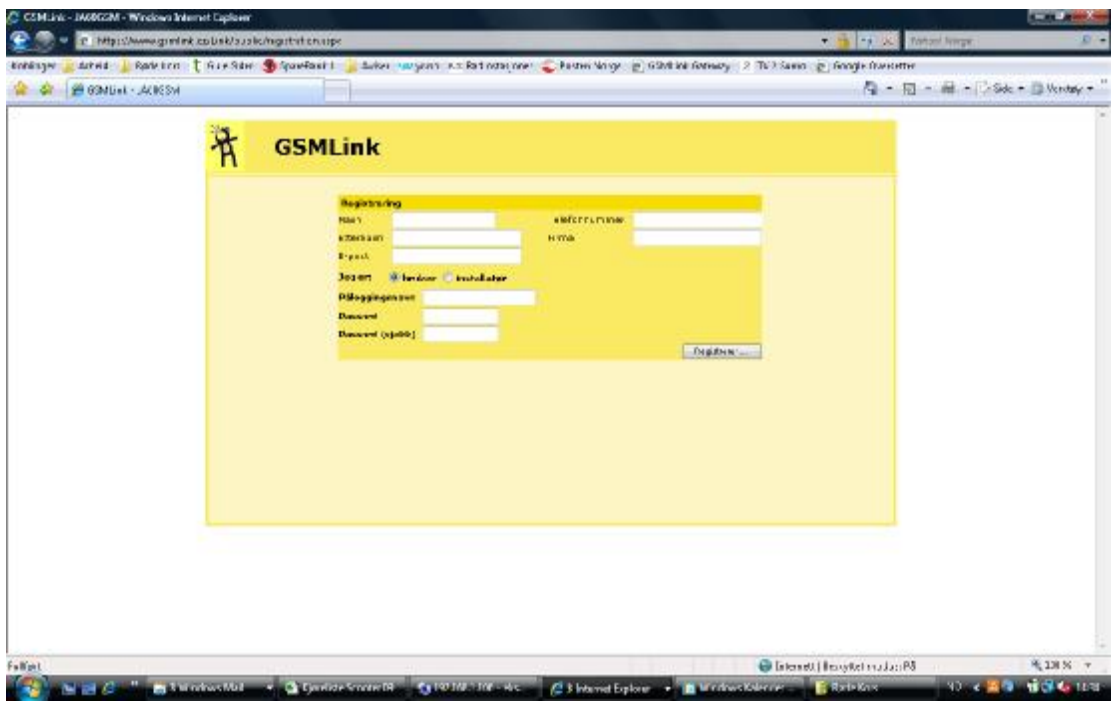

Fyll ut navn (og adresse) på installasjonsstedet.

Registreringskoden finnes på garantibeviset, på esken til enheten og på selve enheten (Reg.key). Den består av 14 tegn med 2 streker etter hvert 5.tegn.  $-87K$ 

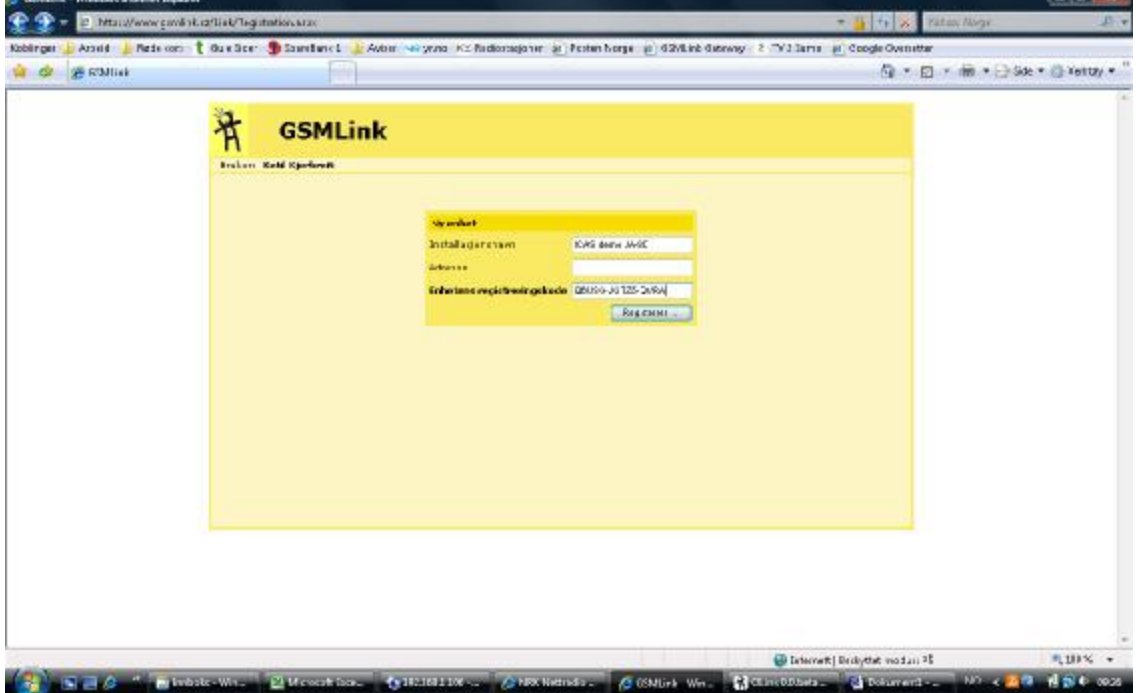

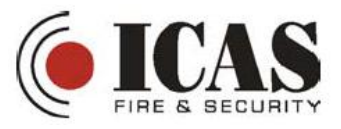

Velg "sendingsmål" Norway og operatør.

Hvis du har en annen operatør enn Telenor og Netcom må du legge inn APN-adressen. APN for Tele2: internet.tele2.no

APN for Chess: internet.chess.no

Innloggingsnavn og passord skal ikke fylles ut

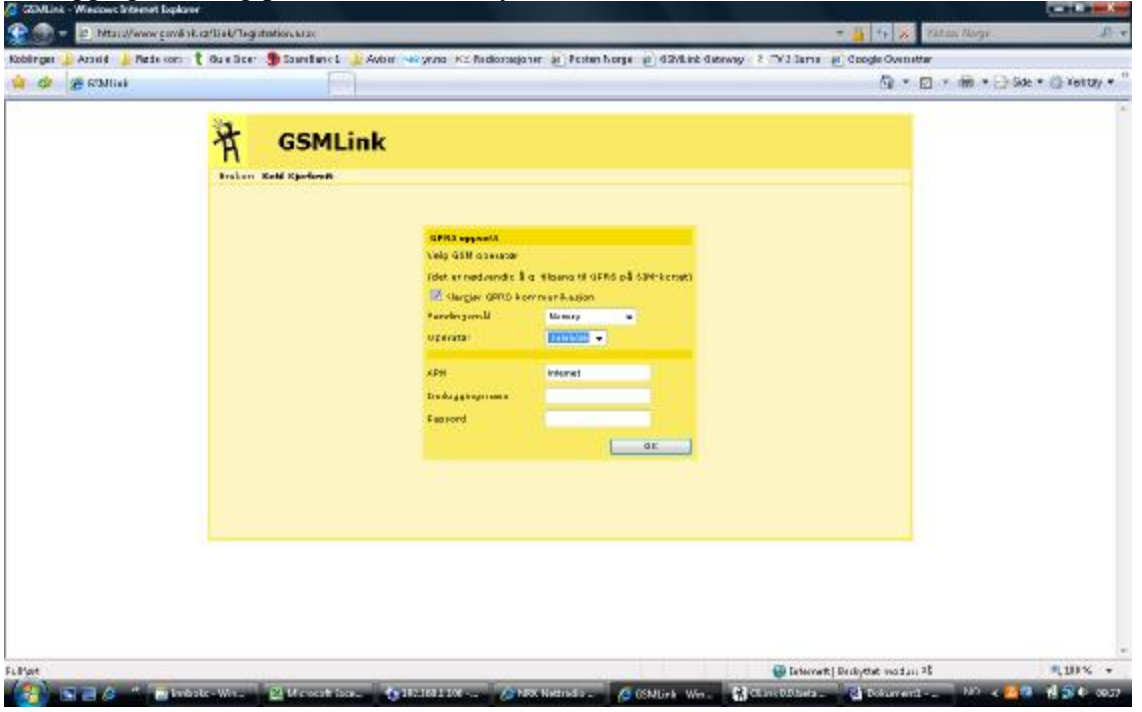

Legg inn telefonnummeret til SIM-kortet. Husk +47 foran. Legg inn servicekode.

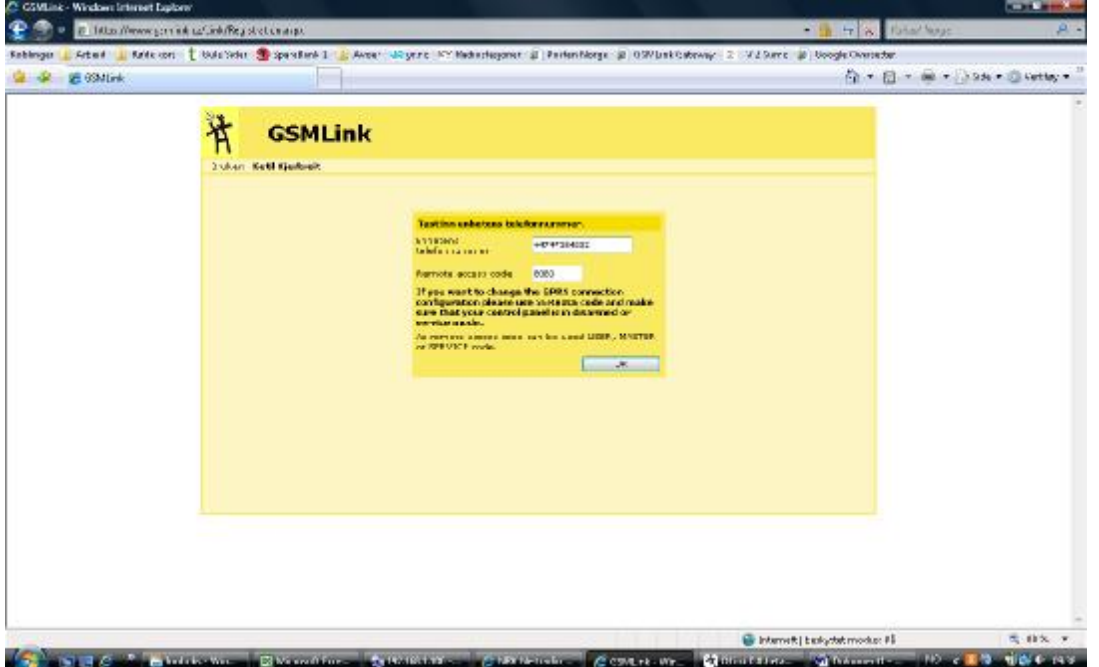

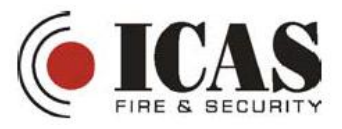

Systemet søker nå etter systemet ditt.

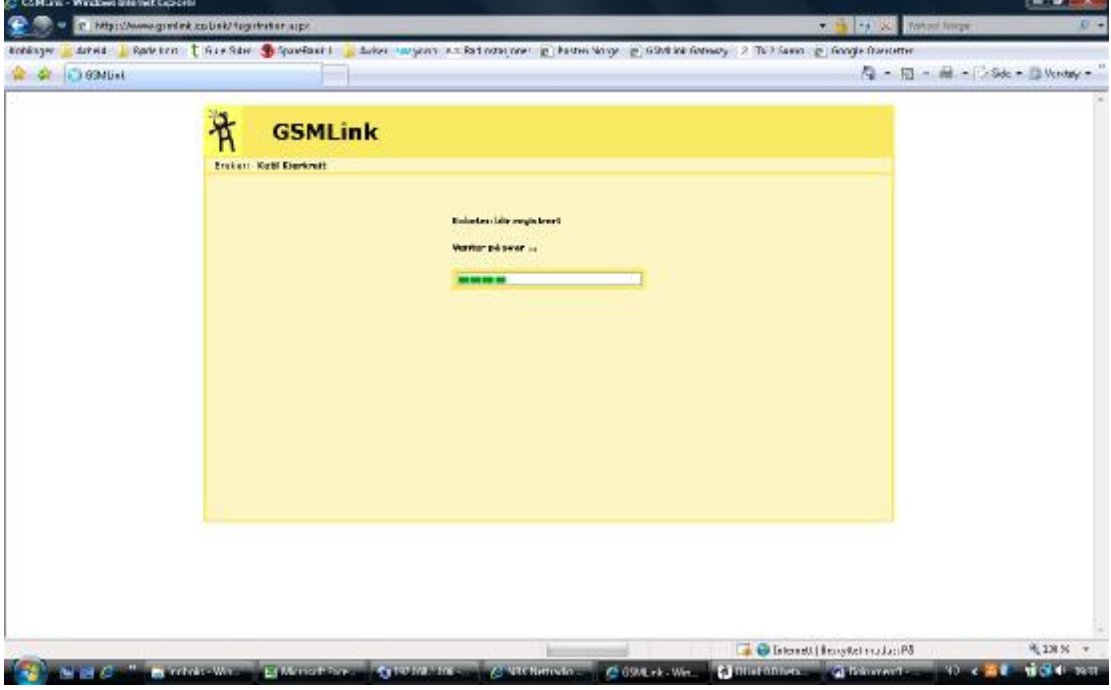

Når serveren har funnet systemet ditt, kommer dette vinduet opp. Legg inn Servicekode og kryss ut "save code" og "Enable GPRS".

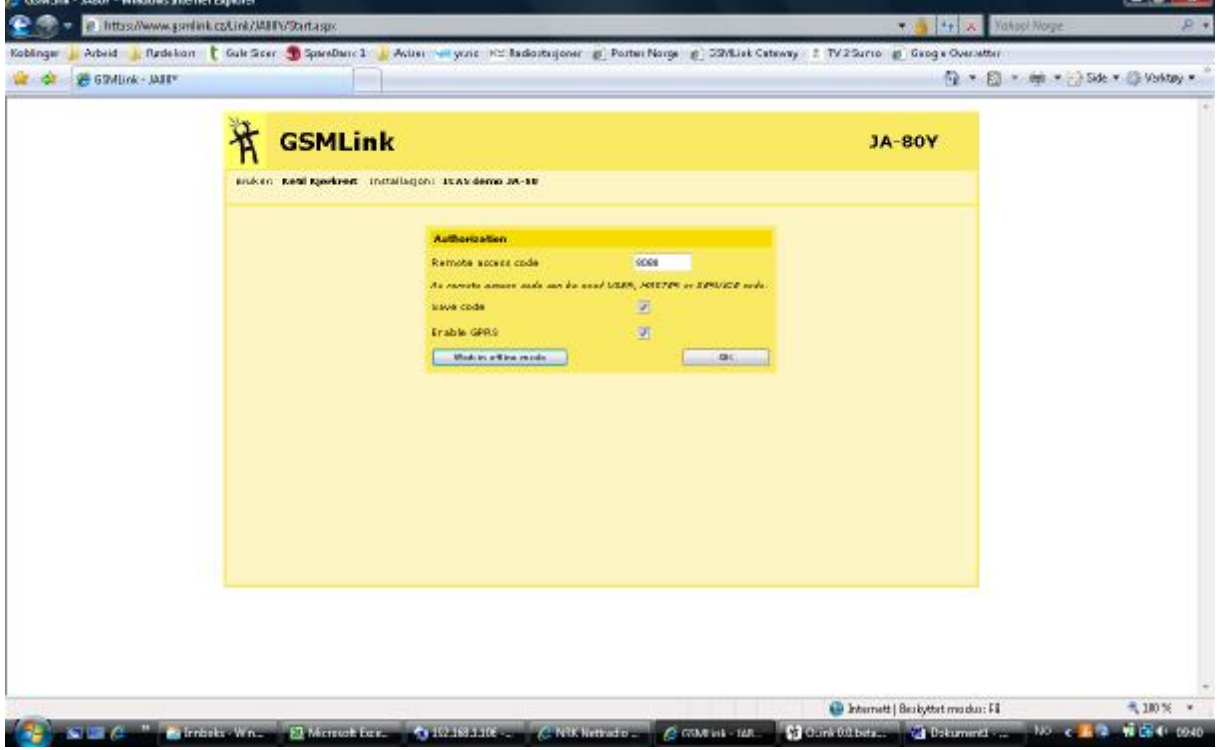

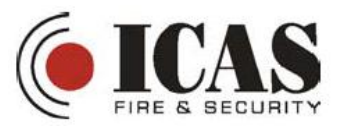

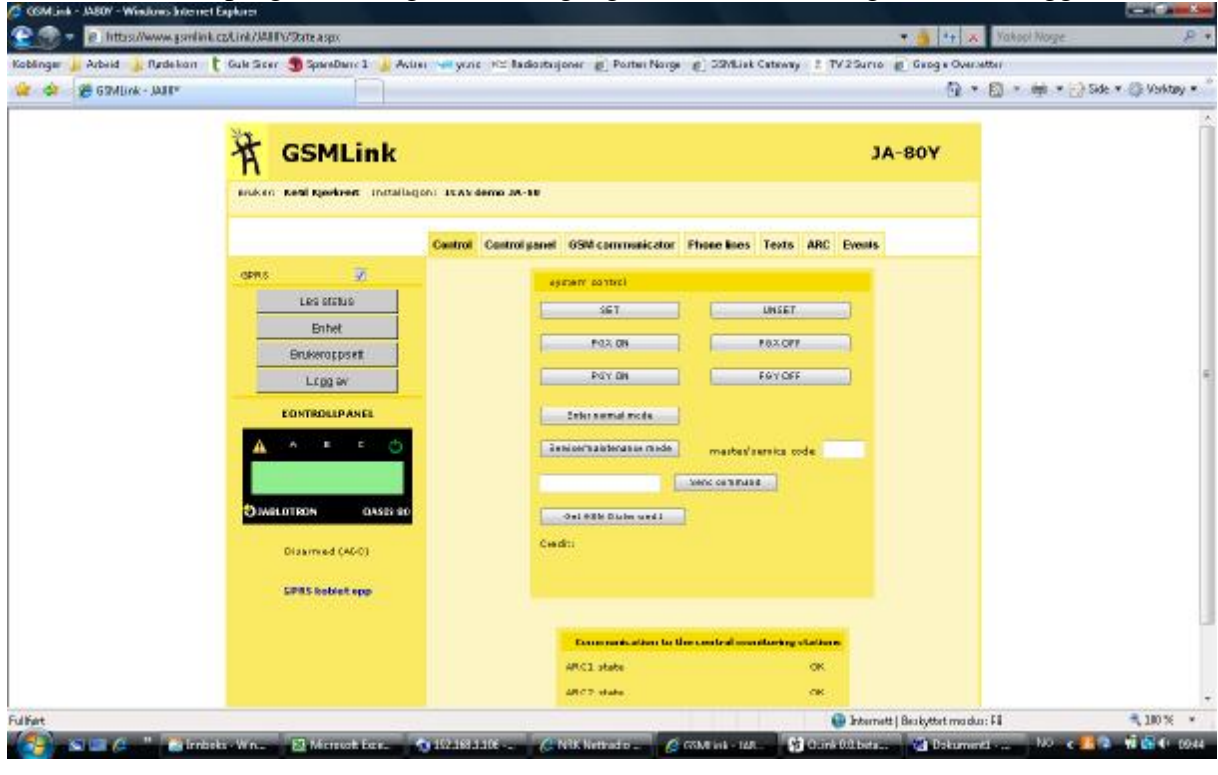

Du kan nå starte programmeringen. Husk og lagre/send over endringene før du logger av.